## Tips and Tricks for the  $\blacktriangleright$ Teacher's Toolbox

Create a Video in PowerPoint or Zoom

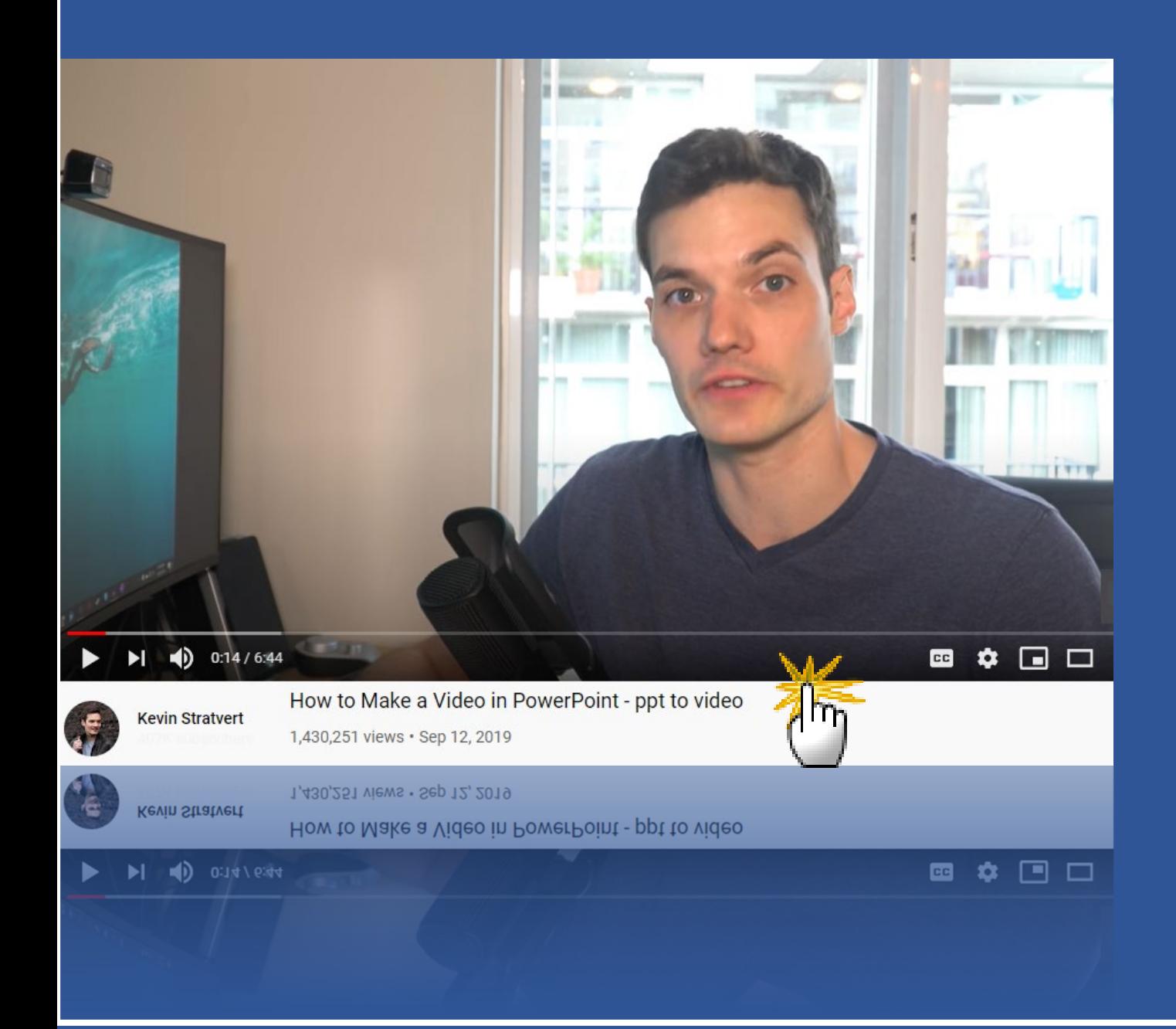

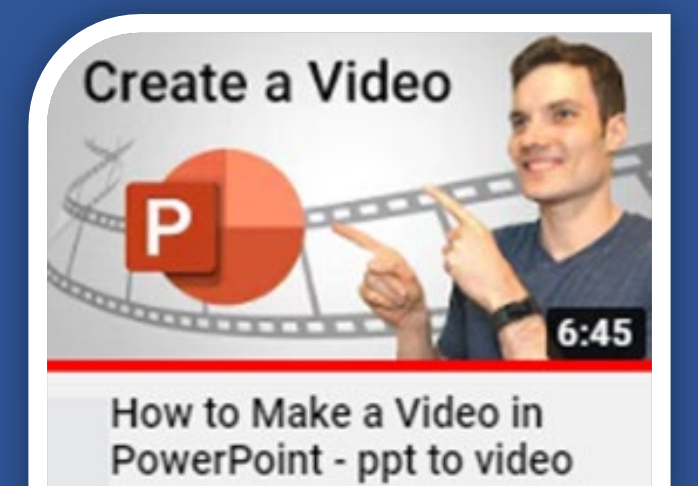

1.4M views

You may also use your Zoom recording to create a video. Simply, start a meeting and make your PowerPoint presentation – even if you are the sole participant. Do not forget to click "Record."

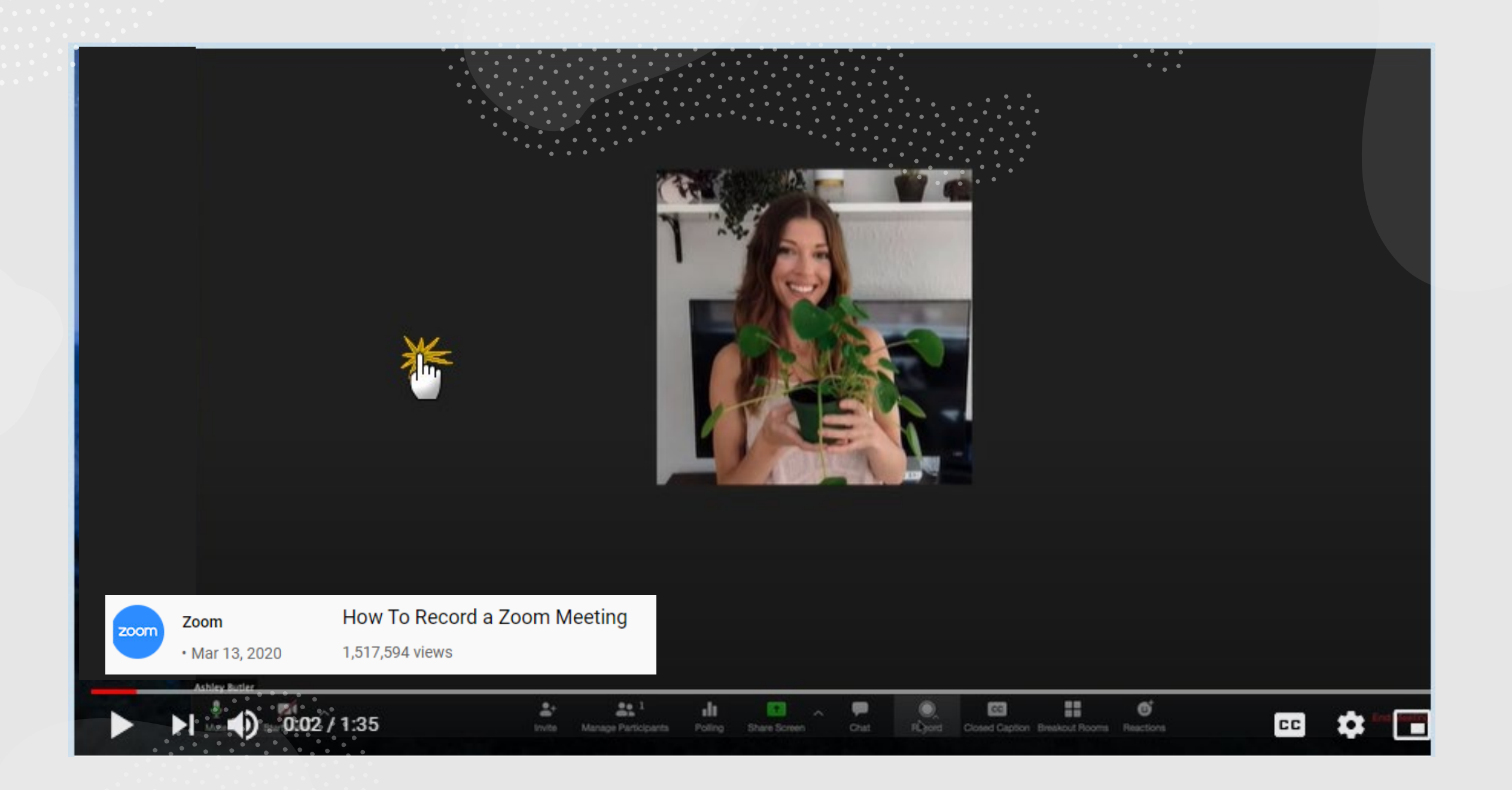

## Edit the recorded video with Snagit or even better – with Camtasia

Contact CSOM-IT for the software.

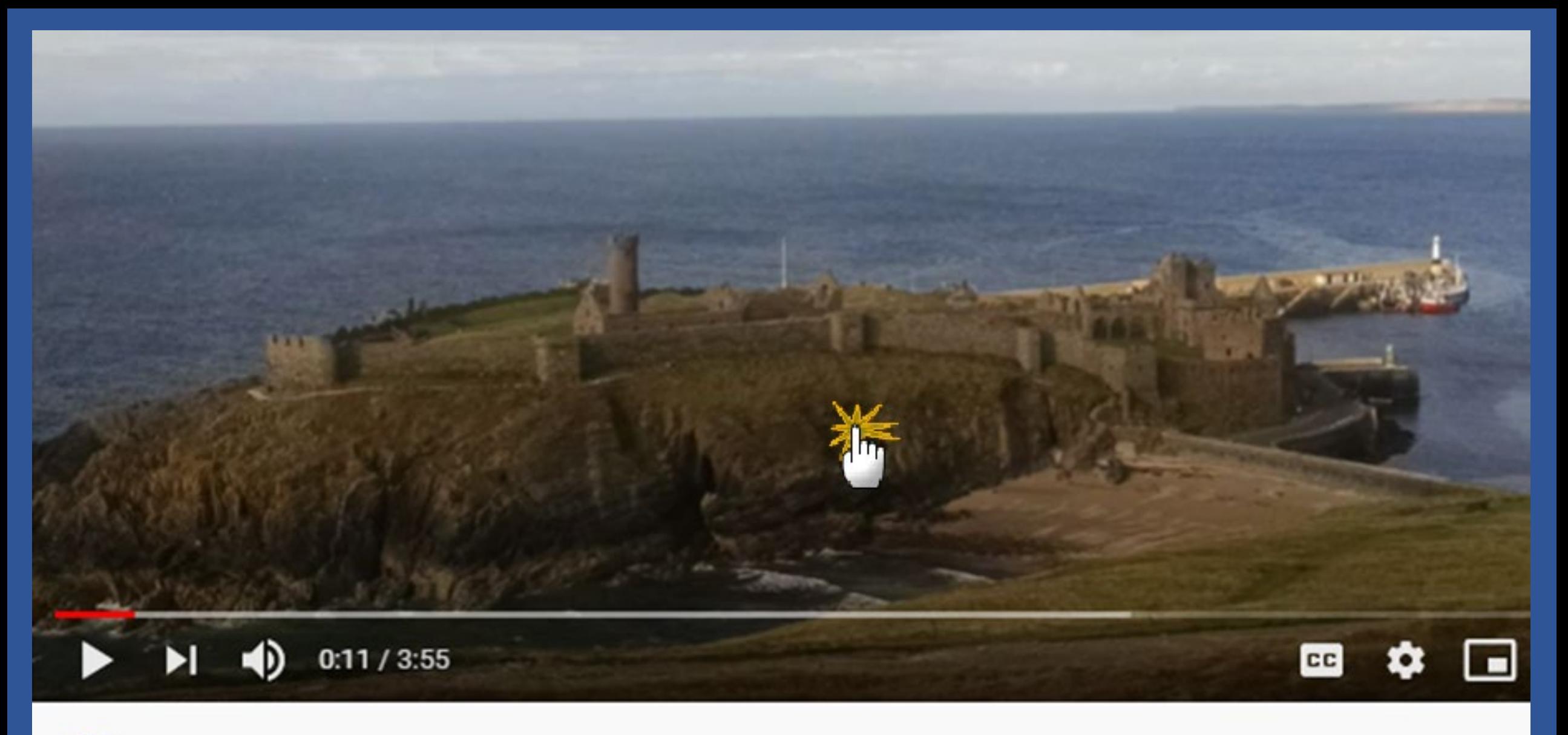

Apr 3, 2019

**Richard Stegman** Trim a Saved Video File Using Snaglt

## $\boxed{\blacksquare}$ Have a **Happy and Safe THANKSGIVING!**